## Why set up a "swicki"?

A swicki is new kind of search engine that allows anyone to create deep, focused searches on topics you care about. The interesting thing about swickis is that you create it and you can determine the focus area or subject matter of the search engine. This can benefit you and the research community with which you associate.

"This search engine, or swicki, can be published on your site. Your swicki presents search results that you're interested in, pulls in new relevant information as it is indexed, and organizes everything for you in a neat little customizable widget you can put on your web site or blog, complete with its very own buzz cloud that constantly updates to show you what are hot search terms in your community." [http://swickihome.eurekster.com/faqs.htm]

Swickis allow you to specify the sources for your search and also to judge the results you obtain with this search. This can make your results more meaningful and useful. Great for students and teachers researching specific topics. You can embed your swicki on a web page or blog page. You can read more about why it is useful to set up an educational wiki by following these links:

# Swicki FAQs

http://swickihome.eurekster.com/faqs.htm

## Setting up a Swicki

(CC) BY-NC-SA

For this exercise the Swicki software will be utilised. Open a web browser such as Internet Explorer and type this url in the address bar.

http://www.eurekster.com/ Your browser will take you to this page.

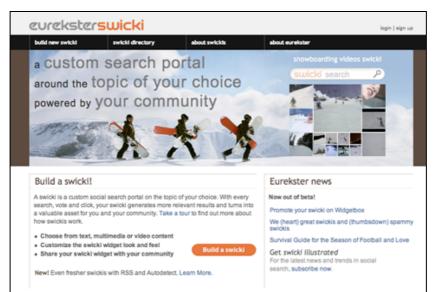

Click on the "**Build a swicki**" button to begin. You will need to complete a **sign-up page** and then the following window will appear

## Choose a name for your Swicki and set a description

Some rights reserved http://creativecommons.org/licenses/by-nc-sa/3.0/

What is the subject focus of your Swicki? What is the main area of research? Think carefully on this. Brainstorm with your colleagues and students. This will assist with the development of an effective focus for the Swicki and its results. The following window allows you to set the name and description of the swicki.

Choose a name and indicate the topic in the first two fields.

| Customize —                                                                                                    | 2 Train<br>what to search                  | 3 Directory -                   | - 4 Publish |
|----------------------------------------------------------------------------------------------------|--------------------------------------------|---------------------------------|-------------|
| Take a quick 30 sec                                                                                                    | cond tour                                  |                                 |             |
| Choose a name for your swi                                                                                                    |                                            | what it is about:               |             |
| history education<br>(e.g. Recipes for Men or New York Broadway Show<br>This will be the title of your search results page. Choo<br>will help others find it in our Swicki Directory. Once you | s)<br>osing a descriptive name such as Fis | shing                           |             |
|                                                                                                    |                                            |                                 |             |
| Торіс                                                                                                    |                                            |                                 |             |
| Topic<br>history classroom                                                                                                    | 23 Characters                              |                                 |             |
| Topic<br>history classroom<br>(e.g. fishing or New York)<br>Type in one or two words to help filter your searches.                                                                             |                                            | nter the domain suffix (e.gjp). |             |

The **layout** is important. You will embed your swicki in the right hand margin of your new blog. Select "**Narrow Text Module**". You can choose the design for the swicki as well. Do you want a text or video swicki? I prefer vertical Text swickis.

| Choose a f               | ormat that best suits your site or                    | blog:     |                                                                                                    |
|--------------------------|-------------------------------------------------------|-----------|----------------------------------------------------------------------------------------------------|
| <ul> <li>Text</li> </ul> | Vertical (< 500 pixels)     Herizental (> 500 pixels) | Your Site |                                                                                                    |
| ⊖ Video                  |                                                       |           | christings gitt<br>sides free cell<br>photoes free regio<br>transport for bring<br>and the second state of the<br>consequent for the<br>processing state of the<br>consequent for the<br>processing state of the<br>consequent for the<br>processing state of the<br>processing state of the<br>procesing |

Next, you will need to select relevant keywords for your Swicki.

What are the relevant keywords for your topic. Think of a range of keywords that you think are relevant for your subject matter. They can assist the Swicki engine to produce more relevant topic specific results.

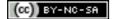

Relevant keywords: (min. 5, rec. 15, comma separated)

Finally, on this page you will need to design the look and feel for your Swicki. You may like to ensure that the Swicki will match your web site's design. You can choose whether to have an Advnaced or Basic design control panel on this page.

| Customize wid        | get colors:      |     | Preview search widget:                 |
|----------------------|------------------|-----|----------------------------------------|
| Color options:       | 🖂 Basic 💿 Advanc | ced | This preview is non-functional.        |
| Color Palettes:      | transparent      | \$  | swicki search                          |
| Background:          |                  |     | ancient archaeology classroom history  |
| Text                 |                  |     | lessons modern school students teacher |
| Text Hover:          |                  |     | teaching                               |
| Hover Background:    |                  |     |                                        |
| Font:                | Georgia          | 0   |                                        |
| Font size (Max):     | xx-large         | 0   |                                        |
| Font size variation: | medium           | 0   |                                        |

Advanced

| Customize widget colors: |                                    |    | Preview search widget:                 |  |
|--------------------------|------------------------------------|----|----------------------------------------|--|
| Color options:           | olor options:      Basic  Advanced |    | This preview is non-functional.        |  |
| Color Palettes:          | transparent                        | \$ | swicki search                          |  |
| Font:                    | Georgia                            | 0  | ancient archaeology classroom history  |  |
| Font size (Max):         | xx-large                           | 0  | lessons modern school students teacher |  |
| Font size variation:     | medium                             | 0  | teaching                               |  |

Basic

Once you have completed the details on this page click on the Next button at the lower right hand corner of the web page.

#### Training your Swicki to think like you and your team

Remember to consider the subject focus of your Swicki. On this page you can list web sites that reflect the focus of your research

You can change the two topics that you entered on the previous page if you wish.

| 1 Customize -                                                            | Train<br>what to search    | - 3 Director | y 4 Publish       |
|--------------------------------------------------------------------------|----------------------------|--------------|-------------------|
| You may change your settings at an                                       |                            |              |                   |
| Topic                                                                    |                            |              | Your results page |
| Type in one or two words to help<br>filter your searches. If you want to | history classroom          |              | swicki title here |
| focus on a country, enter the<br>domain suffix (e.gjp).                  | (e.g. fishing or New York) |              |                   |

You can then decide what you want the Swicki to search. You would normally select the Web and RSS feeds. RSS feeds include blogs, for example.

| What do you want searc                            | hod?                                                    |
|---------------------------------------------------|---------------------------------------------------------|
| what do you want search                           | ieu:                                                    |
|                                                   |                                                         |
| My Site or Blog                                   |                                                         |
|                                                   |                                                         |
|                                                   |                                                         |
| ☑ Web                                             |                                                         |
| Type in the URLs of sites that are                |                                                         |
| most relevant to your swicki. One                 |                                                         |
| URL per line. Max 50 URLs.                        | (just the root url. eg: www.cnn.com)                    |
|                                                   |                                                         |
| Type in URLs of sites to exclude                  |                                                         |
| or block. One URL per line.                       | <i>h</i>                                                |
| _                                                 |                                                         |
| Allow adult related sites.                        |                                                         |
|                                                   |                                                         |
|                                                   |                                                         |
|                                                   |                                                         |
| RSS RSS                                           |                                                         |
|                                                   |                                                         |
| <ul> <li>Auto detect RSS</li> </ul>               |                                                         |
| RSS feeds are automatically of<br>Manual edit RSS | detected and included in the results for your swicki.   |
| 0                                                 | SS feeds. These are included in the results for swicki. |
|                                                   |                                                         |
| Relevant RSS feeds. One URL                       | RSS auto detection scheduled                            |
| per line. Max 50 URLs.                            |                                                         |
|                                                   |                                                         |
|                                                   |                                                         |
|                                                   |                                                         |

A powerful aspect of this tool is the fact you can enter the address of web sites that you would like the Swicki to search.

You can also enter the address of web sites that wish to block from the Swicki search engine. This will train the Swicki to search more accurately for you.

#### **Blocking advertisements**

Your Swicki search results will have advertisements unless you block them. As you work for an educational institution I suggest that you check the box as shown in the graphic below.

| Advertisements                                                                                                    |
|----------------------------------------------------------------------------------------------------|
| We will display advertisements on your results pages                                                                       |
| I am a non-profit, university, or government organization and would like to opt out of<br>advertisements.                  |
| Enter the name of your St Joseph's Catholic High School organization                                                       |
| By entering your organization's name you are claiming that you are a non-profit,<br>university or government organization. |

That will indicate your status and you can opt out of advertisements. You will need to enter the name of your organization in the field that appears.

Click on the **Next** button when you have finished with the settings on this page. The following window will appear.

Swicki Description and Category

| Swicki Title:                                                                                                    | history education                  |                       |             |
|----------------------------------------------------------------------------------------------------|------------------------------------|-----------------------|-------------|
| Swicki URL:                                                                                                    | http://history-educatio            | on-swicki.eurekster.c | om          |
| Describe your swicki:<br>This description will appear on your<br>swicki and in our swicki directory.<br>You must enter at least 5 words. | This swicki is focused upon the te | -                     | assroom.    |
| Choose a relevant subject<br>Your swicki will be listed in the dire                                                                      |                                    |                       |             |
| Aduit E                                                                                                    | ] Health                           | Reference             | Society     |
| E Arta                                                                                                    | ) Home                             | Regional              | Sports      |
| Business                                                                                                    | Kids and Teens                     | Science               | Uideo       |
| Computers                                                                                                    | News                               | E Shopping            | Morid World |
| Games                                                                                                    | ] Recreation                       |                       |             |

Write a brief description of your Swicki and choose some relevant subject categories. Note the Swicki URL. Click on the **Next** button when you have finished with the settings on this page. The following window will appear. **Adding your Swicki to your site or blog** 

This is the trickiest task you will perform. You need to take the html code for your new Swicki and paste it into your new blog? How? It is easy!

(CC) BY-NC-SA

**Select** all of the code that appears in the "Copy the Buzzcloud code in the box below" window and select **copy** from the Edit menu.

| Share & Distribute Your "history educat                                                                                                    | tion" Swicki                                                                                                    |
|----------------------------------------------------------------------------------------------------|----------------------------------------------------------------------------------------------------|
| You can post on your site(s) and on widget sharing sites s<br>complete the process for one platform and then return for a                                                                                                    | uch as Widgetbox. Instructions are specific for the platform you choose - you can<br>another platform.                                                                                                    |
| Choose Your Publishing Platform  Choose Your Publishing Platform  Sasci HTML Page  You need to update your web page HTML source code.  Copy the Buzzcloud code in box below  corpt charset="UTF-8" type="text]avascript" src=  Open the file for the page or template you want to edit  Find where you want to embed your Buzzcloud in the your file  Paste the Buzzcloud code into your source code Save your changes! | Widget Preview<br>swicki search<br>Ancient archaeology classroom history lessons<br>modern school students teacher teaching<br>This is how your widget will look on your site. You can change its default appearance on the<br>Modern to she for control panel. You can also set layouts, fonts and colors other than the<br>default on the Share Your Widget page.<br>Mitmedia buzzclouds may take up to a few minutes to generate the image thumbnails. |
| using your swickl and making it better.<br>Share your swickl: http://history-education-<br>Invite others to grab you                                                                                                    | ur swicki for posting on their sites or blogs.                                                                                                    |
| Send them this link: http://www.eurekster.co                                                                                                    | om/swickibuilder/share.aspx?swicki=history-education                                                                                                    |

You can then paste that code into the appropriate area of your blog template. Further instructions will be provided during the workshop.

You will notice that there are specific instructions for different types of blogs and web services. They include:

- Wordpress
- Blogger (new and old versions)
- Moveable Type
- TextPattern
- WidgetBox
- iGoogle
- TypePad
- NetVibes
- Piczo

Instructions for Wordpress and Blogger blogs are shown below.

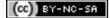

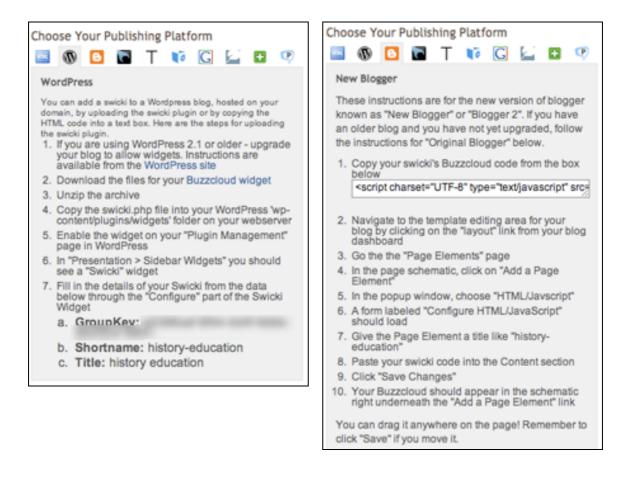

#### Embedding the Swicki code into your new blog by copying and pasting the code.

If you are using Blogger you can copy and paste the code into a page element.

Once you have signed into your blog select the **Templates** tab and make sure that you have the **Page Elements** window visible. See below.

| Navbar                      |                    |
|-----------------------------|--------------------|
|                             |                    |
| Web 0.0 Westerland diseased |                    |
| Web 2.0 Workshop (Header)   | Edit               |
|                             |                    |
| Blog Posts                  | Add a Page Element |
|                             | Labels             |
|                             | Edit               |
|                             | Blog Archive       |
|                             | Edit               |
|                             | About Me           |
|                             | Edit               |
| Edit                        |                    |
| Add a Page Element          |                    |

Click on the Add a Page Element link on the right hand side. The following window will appear.

| E Choose a New Pa                                                                          | age Element                                                   |
|--------------------------------------------------------------------------------------------|---------------------------------------------------------------|
| List<br>Add a list of your favorite books,<br>movies, or anything you like.<br>ADD TO BLOG | Add a collection of your favorite sites, blogs, or web pages. |
| Picture                                                                                    | Text                                                          |
| Add a picture from your computer                                                           | Add some words to your blog - like                            |
| or from somewhere else on the                                                              | a welcome message - with our rich                             |
| web.                                                                                       | text editor.                                                  |
| ADD TO BLOG                                                                                | ADD TO BLOG                                                   |
| HTML/JavaScript                                                                            | AdSense                                                       |
| Add third-party functionality or                                                           | Earn revenue by displaying                                    |
| other code to your blog.                                                                   | relevant ads on your blog.                                    |
| ADD TO BLOG                                                                                | ADD TO BLOG                                                   |
| Feed                                                                                       | Labels                                                        |
| Add content from a site feed to                                                            | Show all the labels of posts in your                          |
| your blog.                                                                                 | blog.                                                         |
| ADD TO BLOG                                                                                | ADD TO BLOG                                                   |
| Logo                                                                                       | Profile                                                       |
| Choose from a variety of Blogger                                                           | Display information about                                     |
| logos to add to your page.                                                                 | yourself.                                                     |
| ADD TO BLOG                                                                                | Already added                                                 |
| Blog Archive<br>Display links to older posts.                                              | Page Header<br>Display your blog's title and<br>description.  |

Click on the **HTML/Javascript** button that says "**Add To Blog**". The following window will appear.

| Configure HTML/JavaScript                                                                                                    | ? Help |
|----------------------------------------------------------------------------------------------------|--------|
| Title                                                                                                    |        |
| Web 2.0 Swicki                                                                                                    |        |
| Content                                                                                                    |        |
| <pre><script charset="UTF-8" src="http://swicki.eurekster.com/&lt;br&gt;sidebar?groupkey=e6e53519-49ae-4b89-98dc-&lt;br&gt;e8683fd9d506&amp;target=_self&amp;numresults=20&amp;format=js" type="text/javascript"></script><font<br>size="-1"&gt;check out the <a href="http://web-20-for-educators-&lt;br&gt;swicki.eurekster.com">Web 2.0 for educators</a> <a href="http://&lt;br&gt;swicki.eurekster.com">Web 2.0 for educators</a> <a href="http://&lt;br&gt;swicki.eurekster.com">Swicki</a> at <a href="http://&lt;br&gt;www.eurekster.com">swicki</a> at <a href="http://&lt;br&gt;swicki.eurekster.com">swicki</a> at <a href="http://&lt;br&gt;www.eurekster.com">swicki</a> <a href="http://&lt;br&gt;www.eurekster.com">swicki</a> <a href="http://&lt;br&gt;swicki.eurekster.com">swicki</a> <a href="http://&lt;br&gt;swicki.eurekster.com">swicki</a> <a href="http://&lt;br&gt;www.eurekster.com">swicki</a> <a href="http://&lt;br&gt;swicki.eurekster.com">swicki</a> <a href="http://&lt;br&gt;swicki.eurekster.com">swicki.eurekster.com</a> <a href="http://&lt;br&gt;swicki.eurekster.com">swicki.eurekster.com</a> <a href="http://&lt;br&gt;swicki.eurekster.com">swicki.eurekster.com</a> <a href="http://&lt;br&gt;swicki.eurekster.com">swicki.eurekster.com</a> <a href="http://&lt;br&gt;swicki.eurekster.com">swicki.eurekster.com</a> </font<br></pre> |        |

- 1. **Paste** the code that you copied from Stage Three of the Swicki web site into this window as shown above.
- 2. Type in a **Title** for the element.
- 3. Click on the Save Changes button.

(CC) BY-NC-SA

Some rights reserved http://creativecommons.org/licenses/by-nc-sa/3.0/

**Note**: Sometimes this process seems to last forever in Blogger. I recommend that you click back on the main Blogger window and click on the Settings Tab and then click on the Template tab. You will find that the new page element is present on the template page. See the example below.

| Add and Arrange Page Elements<br>Click and drag to rearrange page elements on your blog. | PREVIEW CLEAR EDITS SAVE |
|------------------------------------------------------------------------------------------|--------------------------|
| S Navbar                                                                                 | Edit                     |
| Web 2.0 Workshop (Header)                                                                | Edit                     |
| Blog Posts                                                                               | Add a Page Element       |
|                                                                                          | Web 2.0 Swicki<br>Edit   |
|                                                                                          | Labels<br>Edit           |
|                                                                                          | Blog Archive<br>Edit     |
| Edit                                                                                     | About Me<br>Edit         |

Try dragging the new Swicki element to the position that you prefer. This is a little tricky. Be patient. Refresh the page.

Click on the **View Blog** tab. You should see the new Swicki on the right hand side of your blog. See the **example** below.

| WEB 2.0 WORKSHOP<br>This blog was created to facilitate the delivery of a workshop on web 2.0. This<br>blog will be about blogs, wikis, swick is and other web 2.0 tools.                                                                                                    |                                                                                               |
|----------------------------------------------------------------------------------------------------|-----------------------------------------------------------------------------------------------|
| WEDNESDAY, JULY 4, 2007                                                                                                    | WEB 2.0 SWICKI                                                                                |
| Web 2.0 Workshops coming up!<br>Welcome! Two Web 2.0 workshops are coming up next week and as<br>part of the process i shall be teaching participants how to work with<br>blogs, wikis, swickis and other online tools. Hopefully the participants<br>will all have an idea how new online technologies can assist them in<br>the art of teaching and learning<br>POSTED BY JOHNWORKSHOP AT 2:24 AM 0 COMMENTS | HOT SEARCHES<br>blogs Internet<br>learning online swickis<br>teaching technology<br>web wikis |
| Subscribe to: Posts (Atom)                                                                                                    | check out the Web 2.0 for educators<br>swicki at eurekster.com                                |

That's it! Try your **Swicki** and begin judging the results.